## Загрузка документа

Для добавления документа в систему нажмите кнопку Добавить документ:

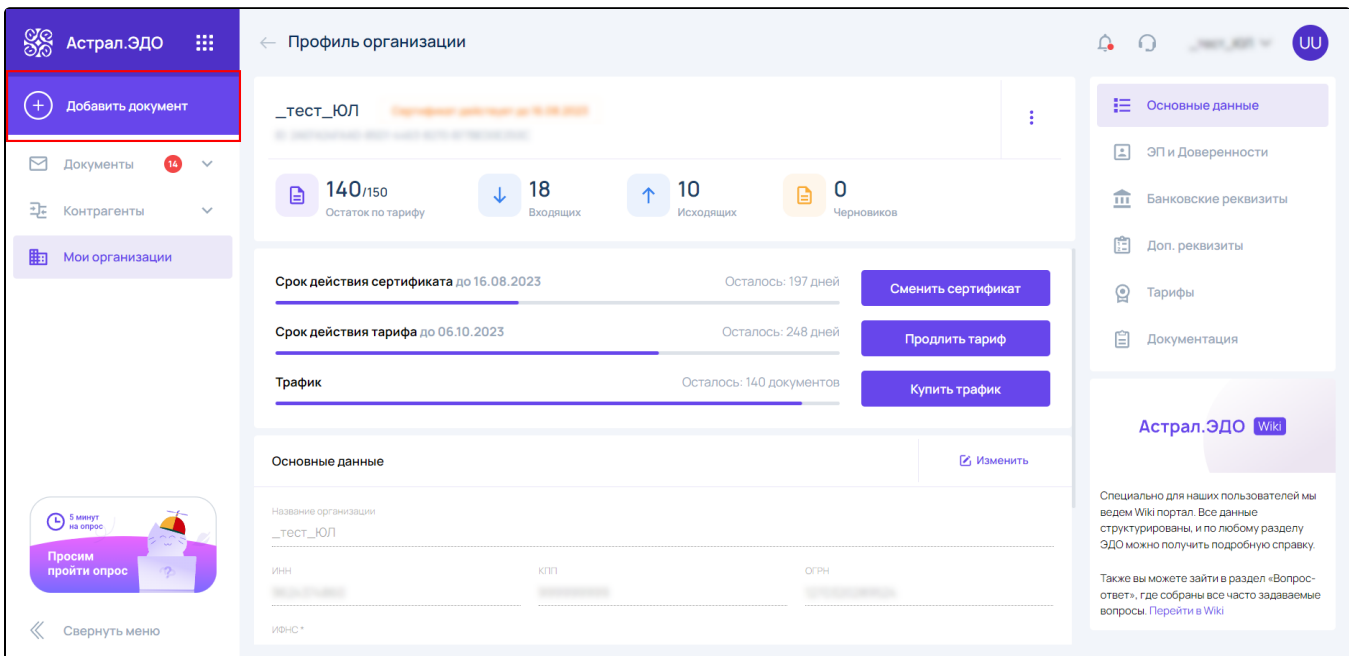

В открывшемся окне в блоке Загрузка документа нажмите кнопку Загрузить либо перенесите файлы в область браузера (функция drag-anddrop):

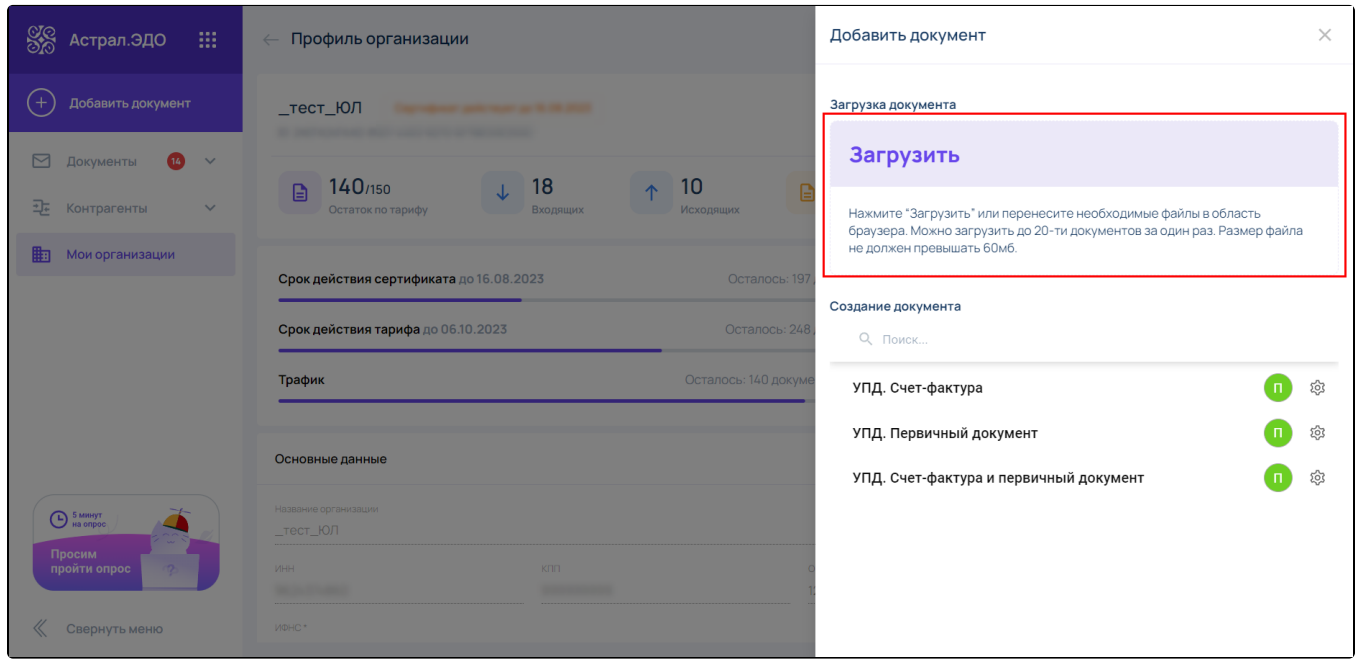

В системе Астрал.ЭДО доступна массовая загрузка документов. Для этого перенесите в область браузера необходимые для загрузки файлы. Либо, после нажатия кнопки **Загрузить**, выберите в окне проводника сразу несколько файлов, которые требуется импортировать.

Максимально допустимые размеры документов - до 60 Мб. Максимальное количество загружаемых документов за 1 раз - не более 20 документов.

После загрузки документа он будет автоматически перемещен на вкладку Черновики. Автоматически определится тип добавленного документа – формализованный или неформализованный документ:

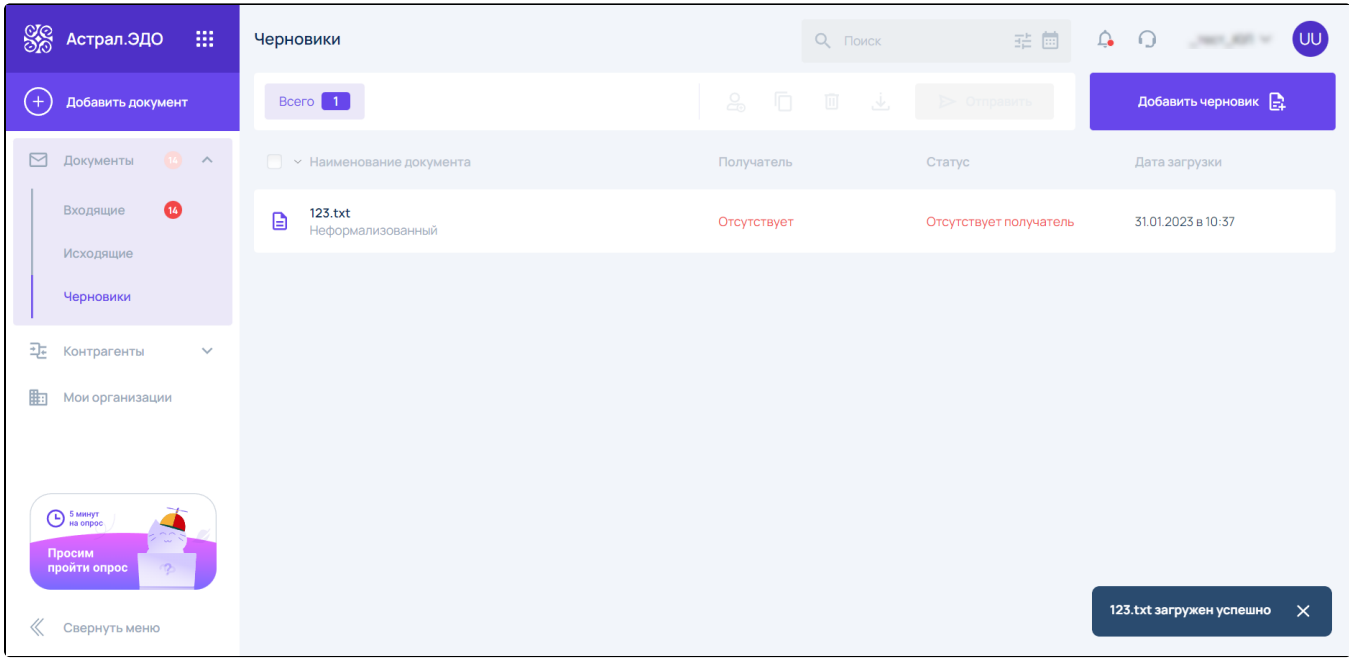

К формализованным документам относятся следующие типы документов:

- УПД;
- УКД;
- Акт;
- Торг-12.